## **Webmail-all-inkl**

Hier das Wichtigste in Kürze … (Alle weiteren Anleitungen dazu finden sich auf all-inkl.com).

Anmeldung bei Webmail:

 $\exists$  https://webmail.all-inkl.com/

Es erscheint das Anmeldefenster, das Sie mit den mitgeteilten Daten ausfüllen:

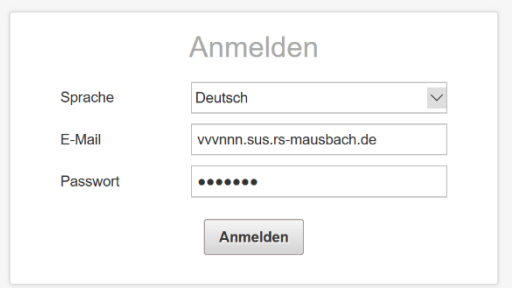

Das im persönlichen Schreiben mitgeteilte Passwort besteht aus 6 Buchstaben und 2 Ziffern. Es kann (und sollte) selbstverständlich geändert werden – da es danach aber nur von einem Administrator der Realschule Mausbach zurückgesetzt werden kann, ist dies dann besonders gut aufzubewahren und es sollte in jedem Fall ein Kopieempfänger (siehe unten) eingerichtet werden.

Der obere Teil der nächsten Seite ist hier abgebildet:

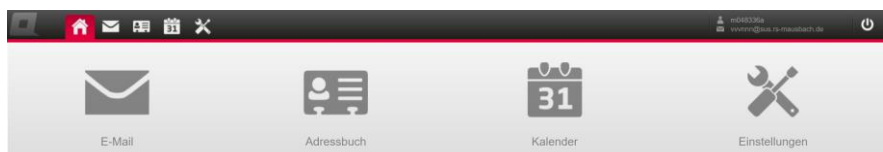

Unter "Einstellungen" können Sie vor allen Dingen eine Weiterleitung (Kopieempfänger) zu Ihrer

"privaten" E-Mail-Adresse einrichten.

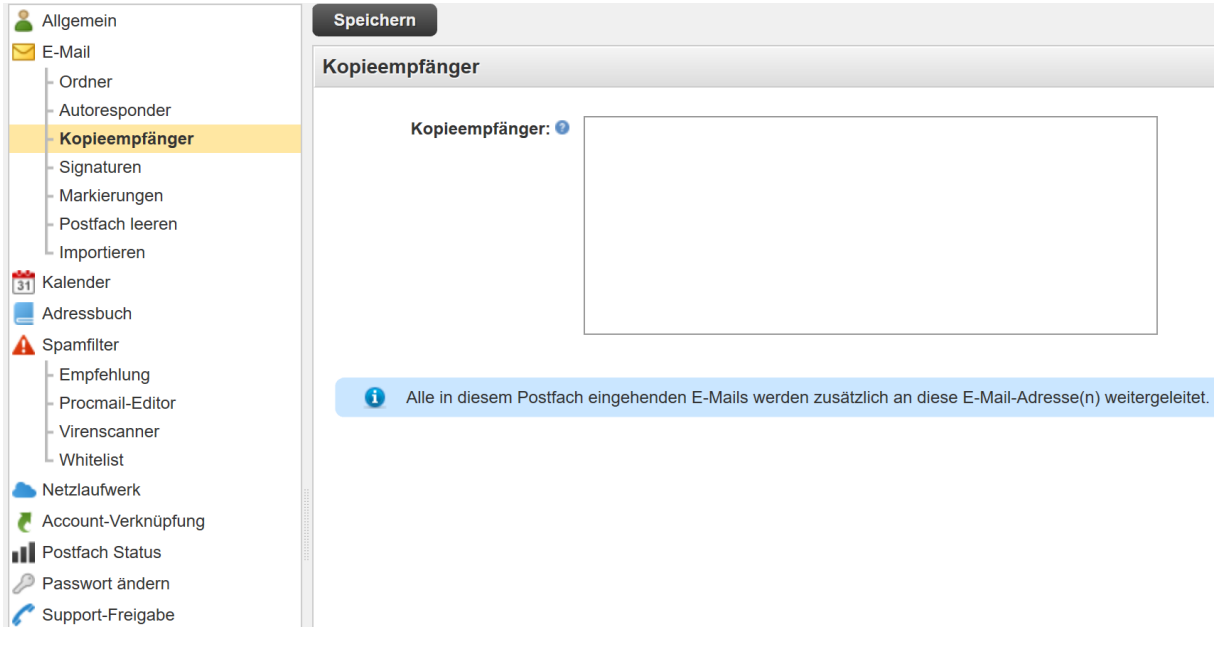

Hier können Sie auch das Passwort abändern:

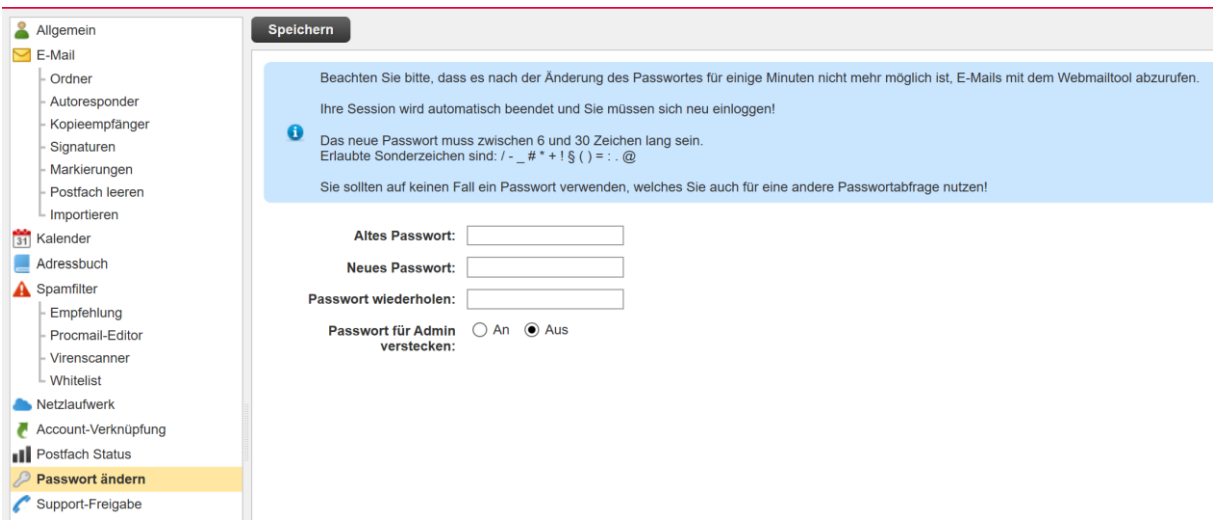